## **San Jac Network Logoff of San Jac PC Computer**

For all college employees, this document describes how to log off of a San Jac PC computer.

## **Brief Details**

After saving all needed data and closing any applications,

- 1. Press the *CTRL + ALT +DEL* keys on the keyboard
- 2. Click *Log Off*.

If you will be coming back to the computer soon, you may opt to click *Lock this Computer* to require your username and password be entered before the machine may be accessed again.

## **Complete Details**

- 1. Press the CTRL + ALT + DEL keys on the keyboard.
- 2. Click *Log Off*.

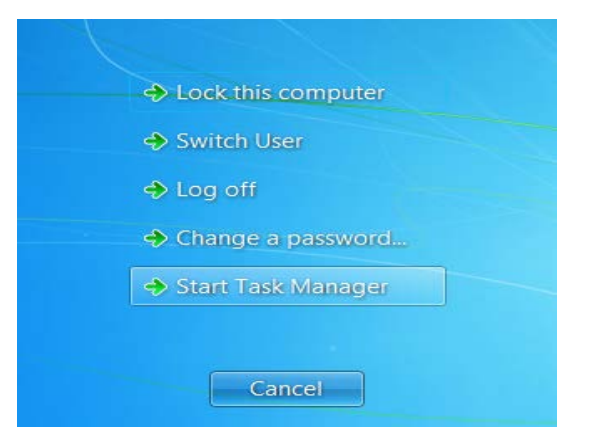

If you will be coming back to the computer soon, you may opt to click *Lock this Computer* to require your username and password be entered before the machine may be accessed again.

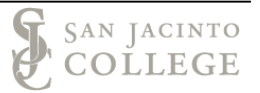